# Setting Up Google Voice

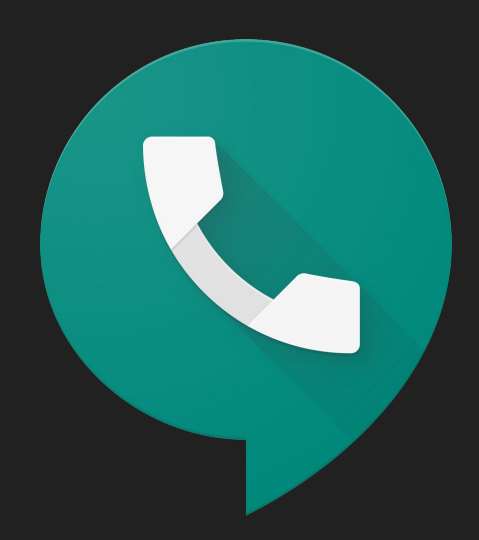

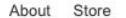

Google

Sign into your Google Suite Account

I'm Feeling Lucky

Google Search

 $\ddot{\bullet}$ 

# Go to voice.google.com

Choose an area code or city you'd like your number to come from.

### Choose a Google Voice number

Search for available numbers by city or area code.

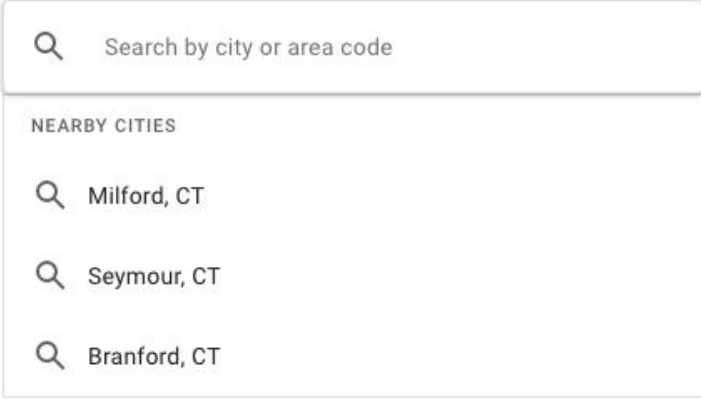

#### Choose a Google Voice number

Search for available numbers by city or area code.

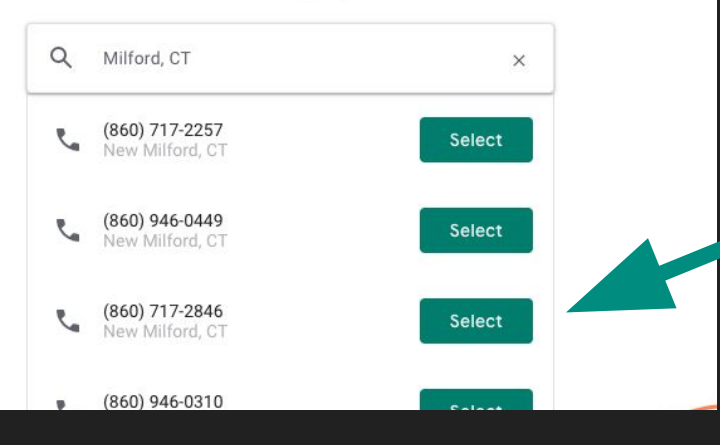

# Select a number

## You selected (860) 717-2257

To complete setup and start using Google Voice, you need to verify your existing phone number

**Click Verify** 

Verify

#### **TOUUT** LLV1

se e r

#### Enter a number to link

Inbound calls to your Google Voice number will be forwarded to this number

 $(404)$ 

Google Voice will send you a text message containing a 6-digit code. You can also verify by phone.

> Cancel Send code

Enter your actual phone number you would like to link.

# Click Send code

A code will be sent to your phone, enter the code and you have completed setting up your Google Voice Account.